The present GoDaddy domain configuration is based on the configuration of a customer.

Thsi procedure shows you how to configure several domain to share the same directory path than the master domain.

The steps described below are:

- Login to the "Hosting Management" -> "My Hosting Account"

 - Manage the Hosting: Select "My Products" menu, option "Hosting"and in "Control Panel" click on the link "Manage Account"

- Go in the "Domain Management".
	- Open the "Setting" panel;

- Click on icon "Domain Management" to display the list of domain that are currently attached to your account.

- Clik on button "Add Domain" (top right)
- Enter your "**domain name**" and specify its "**folder**".

For Joomla Mulii Sites, put here the **same folder than** the one used by your **master domain** .

# **Login**

#### **How to configure a domain with GoDaddy**

Last Updated Friday, 28 November 2008 11:43

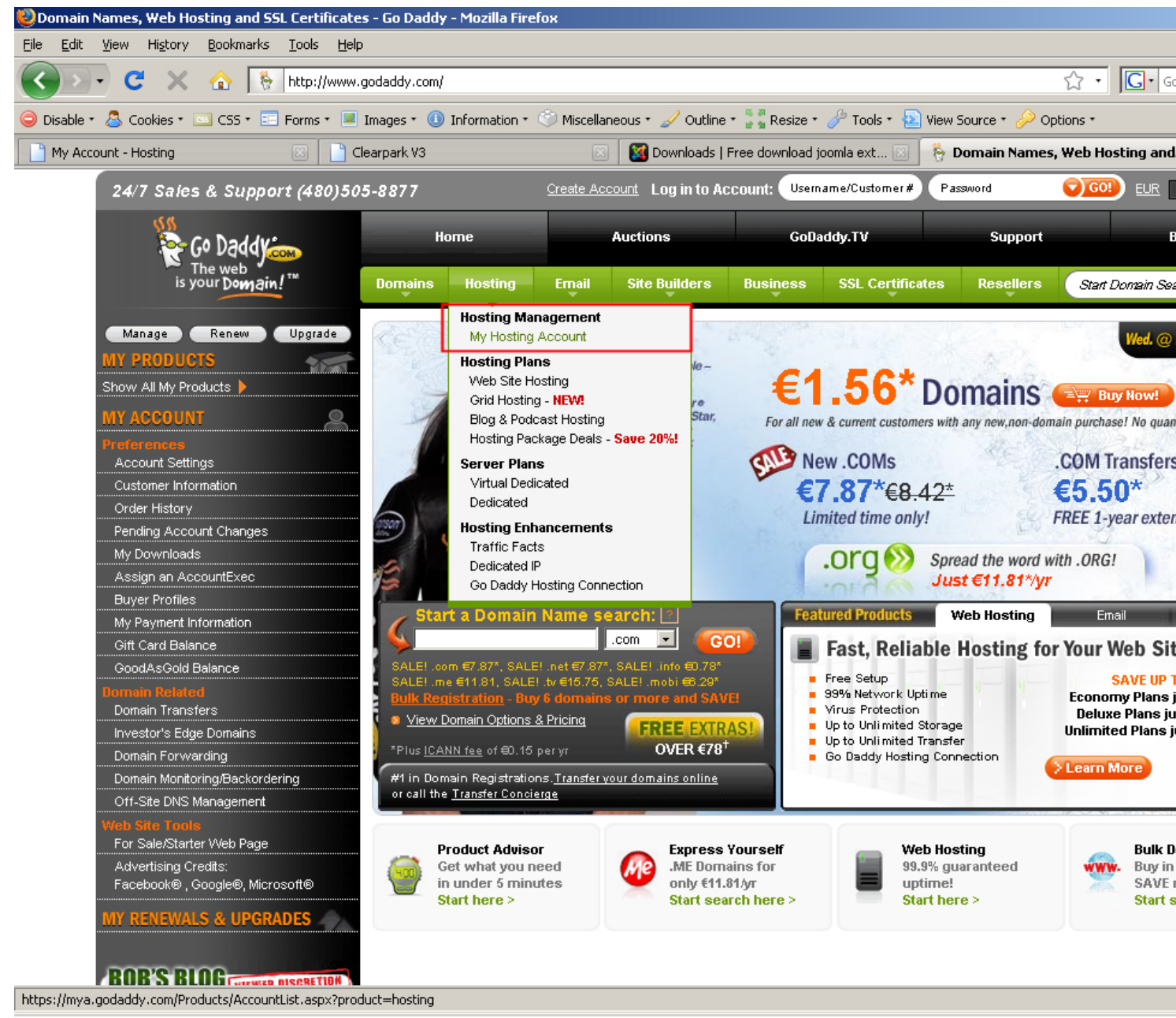

### **Manage account**

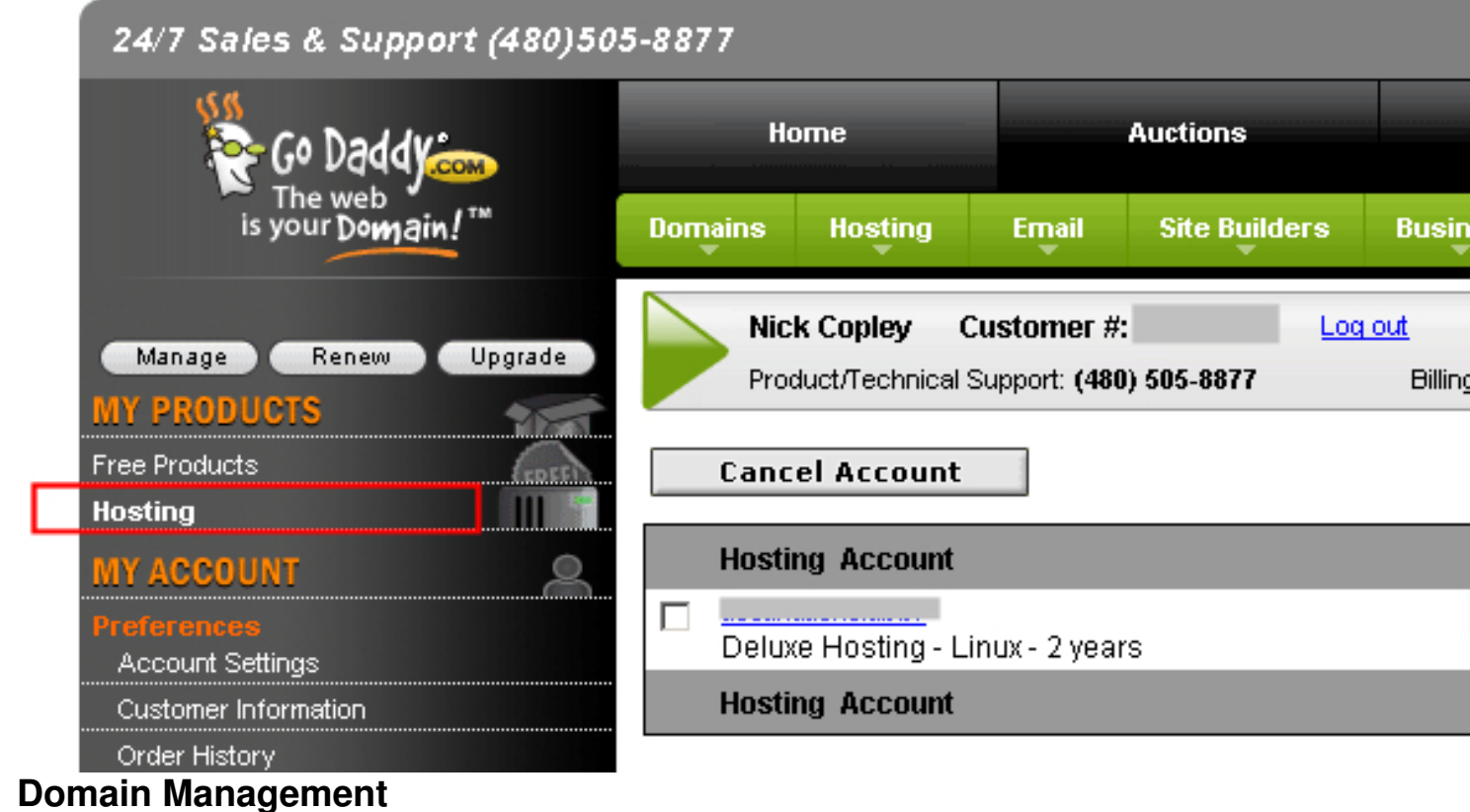

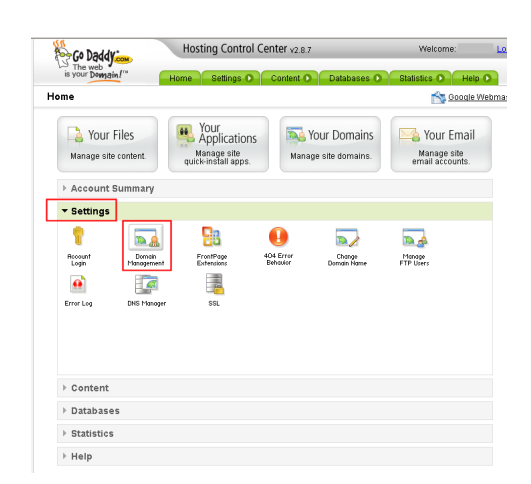

## **Add Domain**

Last Updated Friday, 28 November 2008 11:43

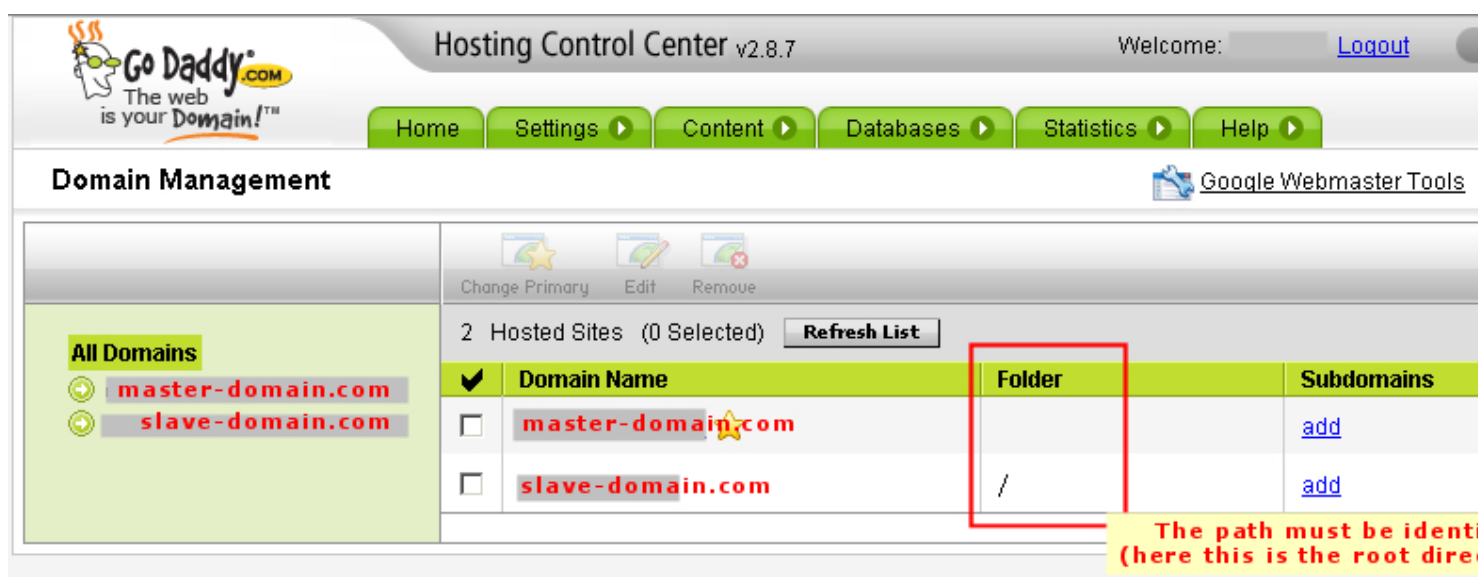

## **Domain name and folder definition**

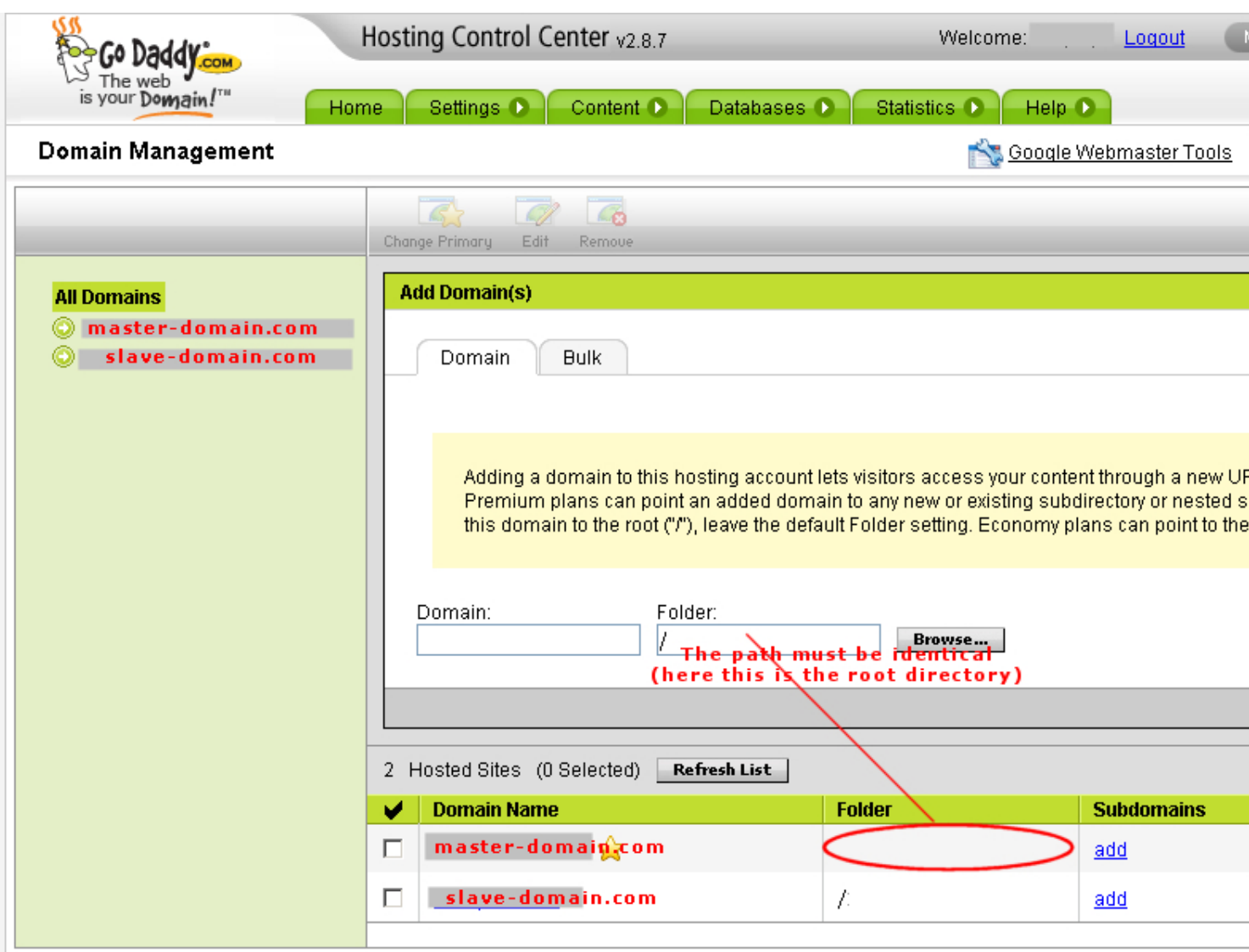